# ◆市部エリアでの一人暮らし オススメ住宅の検索方法

# ①JKK東京の賃貸ホームページのTOPから「条件検索」をクリック

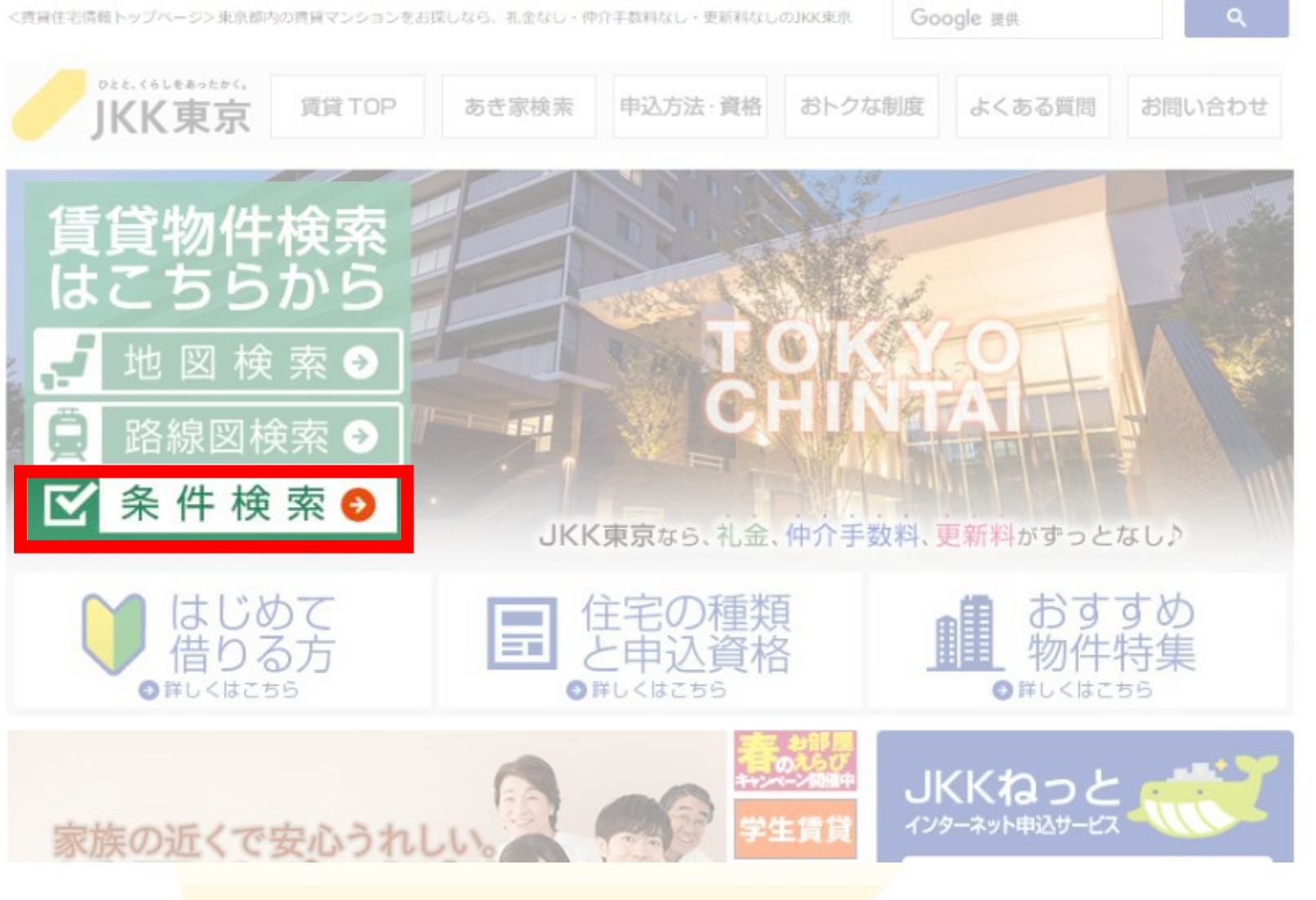

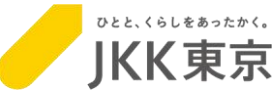

### ◆市部エリアでの一人暮らし オススメ住宅の検索方法

# ②先着順募集の住宅検索で3つの項目を選び、「検索する」をクリック

#### ■ 先着順募集の住宅検索

・こちらのサイトから空家検索と希望物件への申し込みができます。申し込みには事前にユーザ登録が必要です。 ● 発想の仕字名性を入力」「接表する]書か ありしゅうしてください

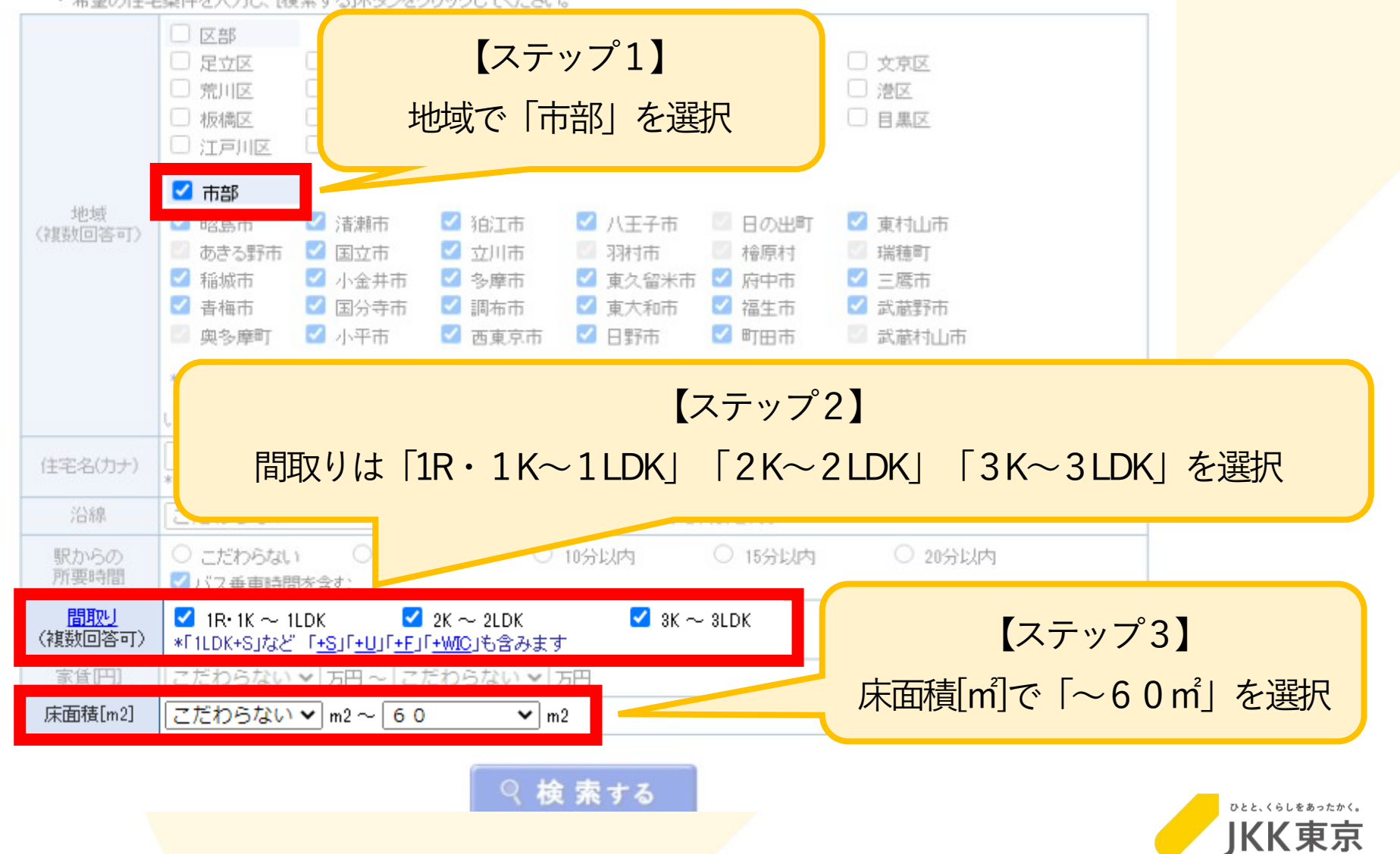